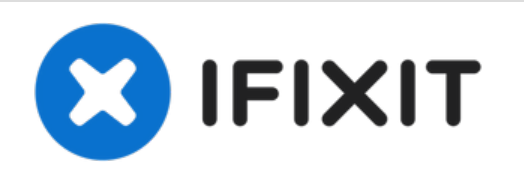

# **iMac Intel 27" Retina 5K Display 2019** 디스플레 이 교체

iMac Intel 27" Retina 5K Display 내부 부품에 접근할 수 있도록 디스플레이를 교체 또는 분리하세 요.

작성자: Adam O'Camb

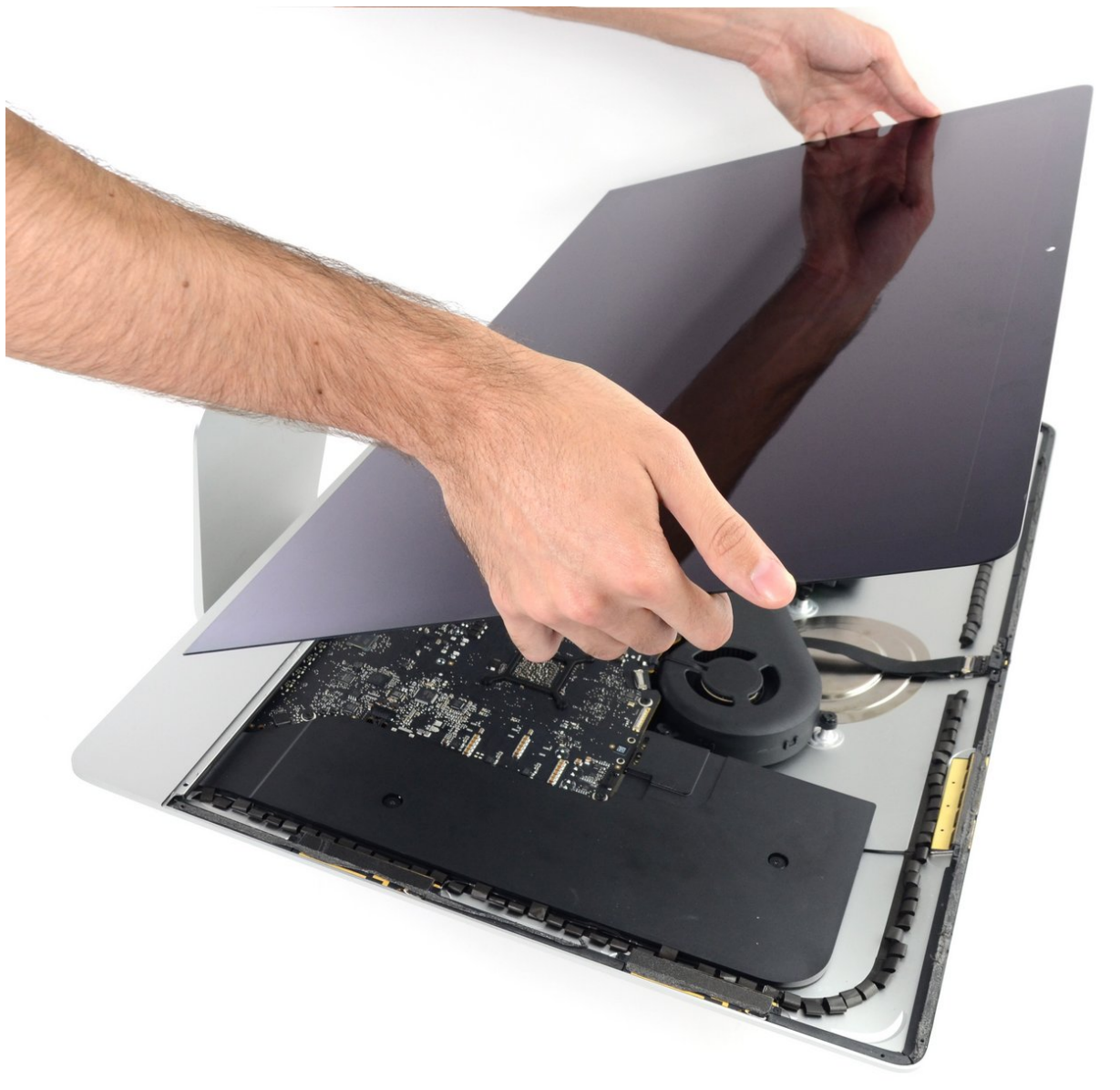

## 소개

iMac Intel 27" Retina 5K Display에서 디스플레이를 분리하려면 특수 iMac 여는 도구로 접착제를 잘 라야 합니다. 수리를 완료한 후에 자사의 <u>접착 스트립 교체 [안내서](https://ko.ifixit.com/Guide/iMac+Intel+27-Inch+Retina+5K+Display+2019+Adhesive+Strips+Replacement/137594)</u>를 따라서 기존 접착제를 긁어내고 새로운 양면 접착 스트립으로 교체하세요.

**iMac** 작업을 시작하기 전에**:** 컴퓨터 플러그를 뽑고 전원 버튼을 10초 동안 눌러 전원 장치의 축전기 를 방전하세요.

전원 장치 후면의 축전기 납 또는 노출된 납 접합을 건드리지 않도록 각별히 주의하세요.

이 절차는 불량/고장난 디스플레이 분리와 더불어 디스플레이 데이터 케이블과 열 센서를 새 디스플 레이로 옮기는 작업을 포함합니다.

# 도구**:**

- iMac Intel 27" [Cardboard](file:///Store/Tools/iMac-Intel-27-Inch-Cardboard-Service-Wedge/IF145-471) Service Wedge (1)
- iMac [Opening](file:///Store/Tools/iMac-Opening-Wheel/IF145-219) Wheel (1)
- [Plastic](file:///Store/Tools/Plastic-Cards/IF145-101) Cards (1)
- [Tweezers](file:///Store/Tools/Tweezers/IF145-020) (1)
- [Spudger](file:///Store/Tools/Spudger/IF145-002) (1)
- iFixit [Opening](file:///Store/Tools/iFixit-Opening-Picks-Set-of-6/IF145-123) Picks (Set of 6) (1)
- [iOpener](file:///Store/Tools/iOpener/IF145-198) (1)

부품**:**

iMac Intel 27" [\(2012-2019\)](file:///Store/Mac/iMac-Intel-27-Inch-2012-2019-Adhesive-Strips/IF174-060) Adhesive Strips (1)

 $i'$   $\ddot{e}$   $\neg$   $j$ ,  $\triangle$   $\ddot{e}$   $\ddot{e}$   $\ddot{e}$   $\ddot{e}$   $\therefore$  2021-09-20 08:18:52 PM (MST) $i$ —  $i\dot{z}$  $i$ <sub>n</sub> $\pm i$ — $\ddot{c}$  $i\dot{\beta}$  $i\ddot{\beta}$  $\cdots$   $i$ 

#### 단계 **1 —** 서비스 웨지 설치

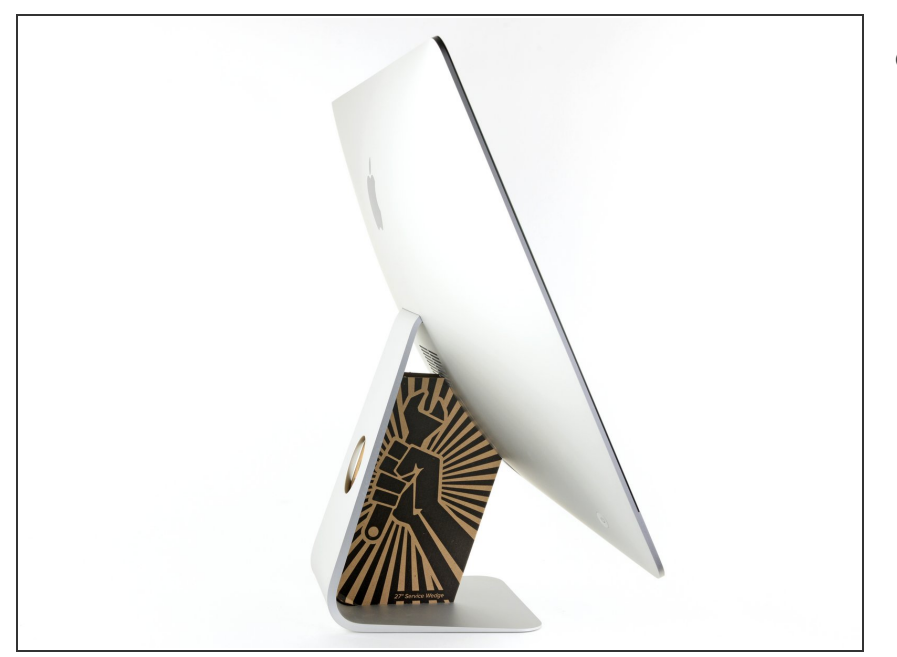

- 자유롭게 움직이는 힌지로 인한 iMac 불균형은 작업을 어렵게 합니 다. 수리는 iMac을 눕혀 놓고 완료할 수 있지만 iMac [서비스](https://ko.ifixit.com/Store/Tools/iMac-Intel-27-Inch-Cardboard-Service-Wedge/IF145-471) 웨지를 사용 하면 수리를 더욱 빠르고 수월하게 할 수 있습니다.  $\bullet$ 
	- <sub>●</sub> <u>iFixit 카드 보드 [서비스](https://ko.ifixit.com/Store/Tools/iMac-Intel-27-Inch-Cardboard-Service-Wedge/IF145-471) 웨지</u>를 사 용하는 경우, 다음 어셈블리 지 침에 따라 [조립하세요](https://ko.ifixit.com/Guide/iMac+Cardboard+Service+Wedge%25EB%25A5%25BC+%25EC%25A1%25B0%25EB%25A6%25BD%25ED%2595%2598%25EB%258A%2594+%25EB%25B0%25A9%25EB%25B2%2595/136068).

## 단계 **2 —** 여는 도구 삽입

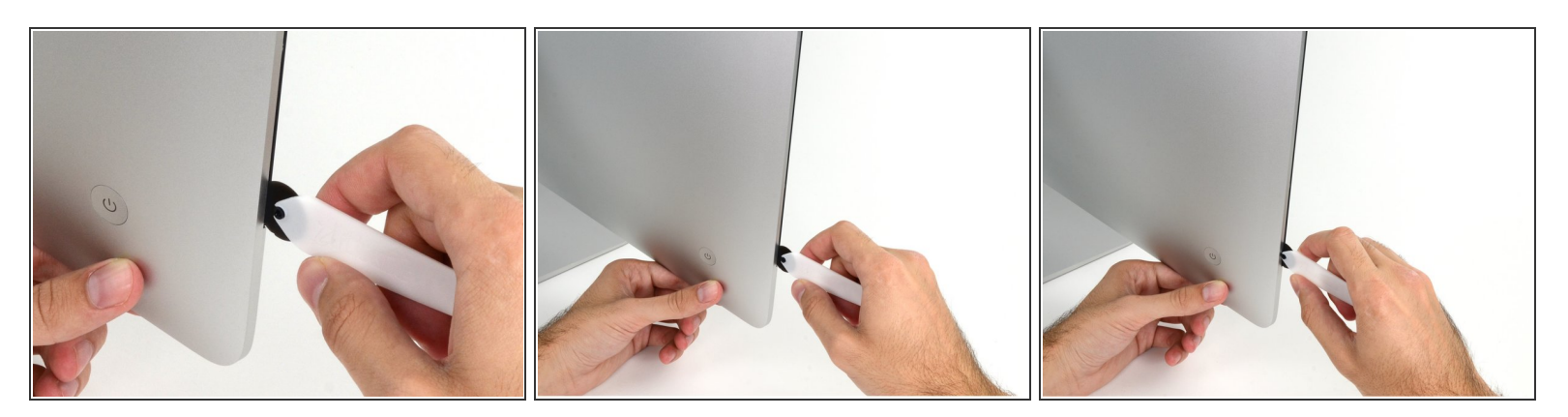

먼저 디스플레이 왼편, 전원 버튼 근처에 iMac 여는 도구를 유리 패널과 후면 케이스 사이의 틈에 삽입하세요.

iMac 여는 도구의 허브는 휠이 너무 많이 들어가지 않도록 합니다. 다른 도구를 사용하는 경우, 디 스플레이에 3/8" (9.5mm) 이하로 삽입하세요. 너무 깊이 삽입하면, 안테나 케이블을 끊어 심각한 손 상을 초래할 수 있습니다.

# 단계 **3 —** 디스플레이 접착제 자르기

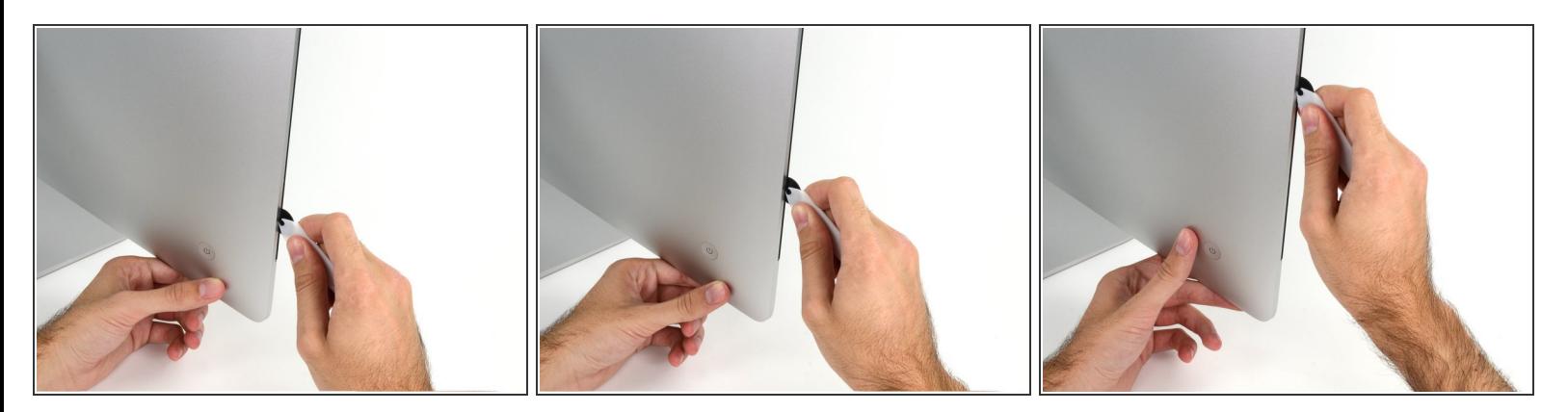

피자용 칼 같은 도구를 사용하여—틈을 따라 굴리면, 폼 접착제 중앙을 자릅니다.

항상 자르는 휠 뒤에서 손잡이를 미세요. 당길 경우 휠이 핸들에서 빠질 수 있습니다.

디스플레이 왼편을 따라 도구를 위로 미세요.

단계 **4 —** 나머지 접착제 자르기

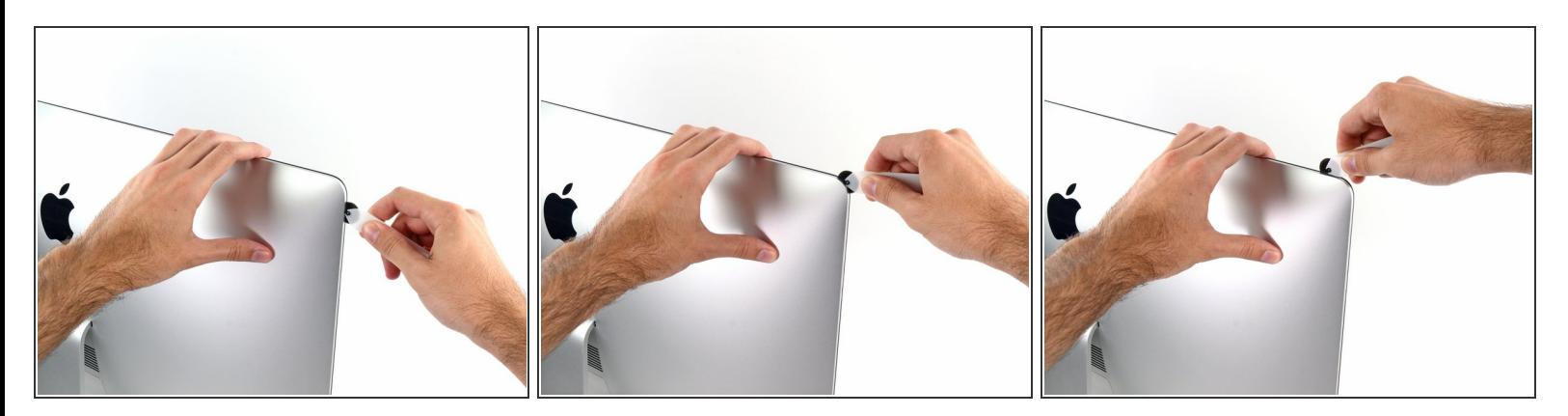

왼편 상단 모서리를 따라 도구를 계속 움직이세요.

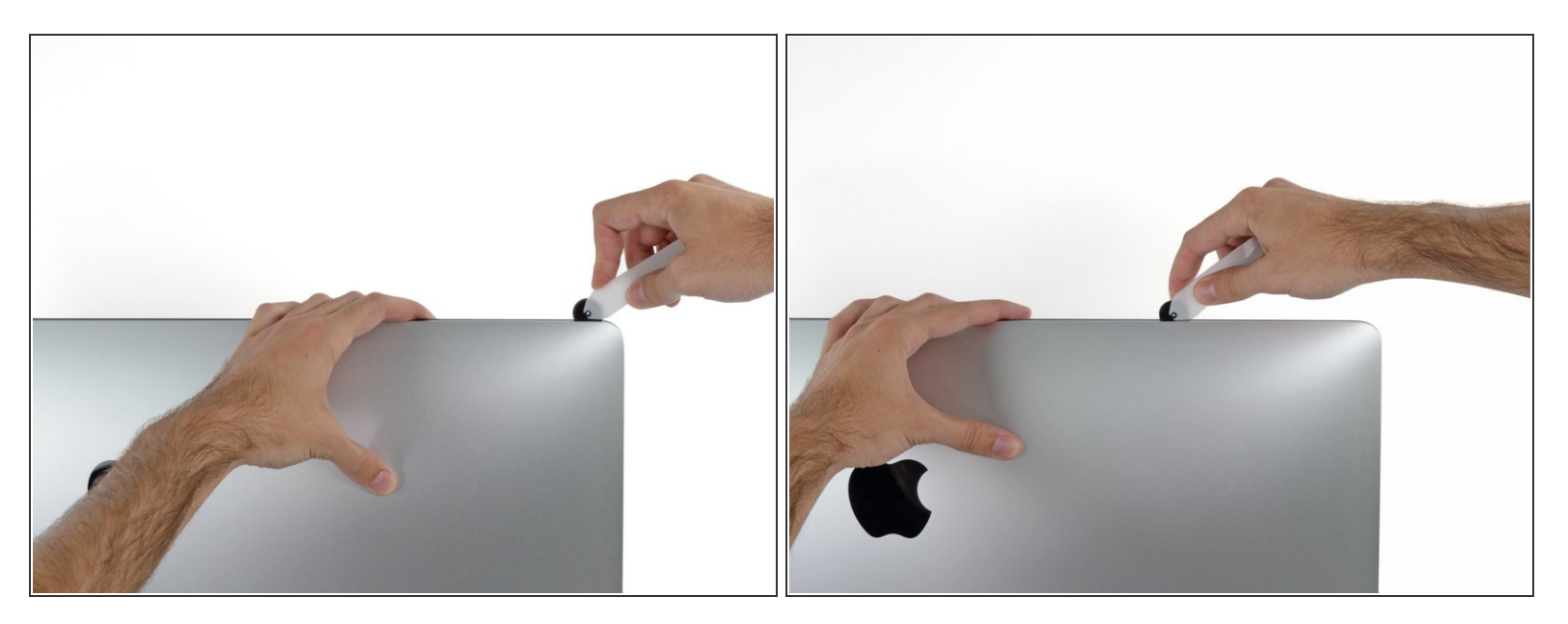

● 디스플레이 왼편 상단을 따라 접착제를 자르세요.

#### 단계 **6**

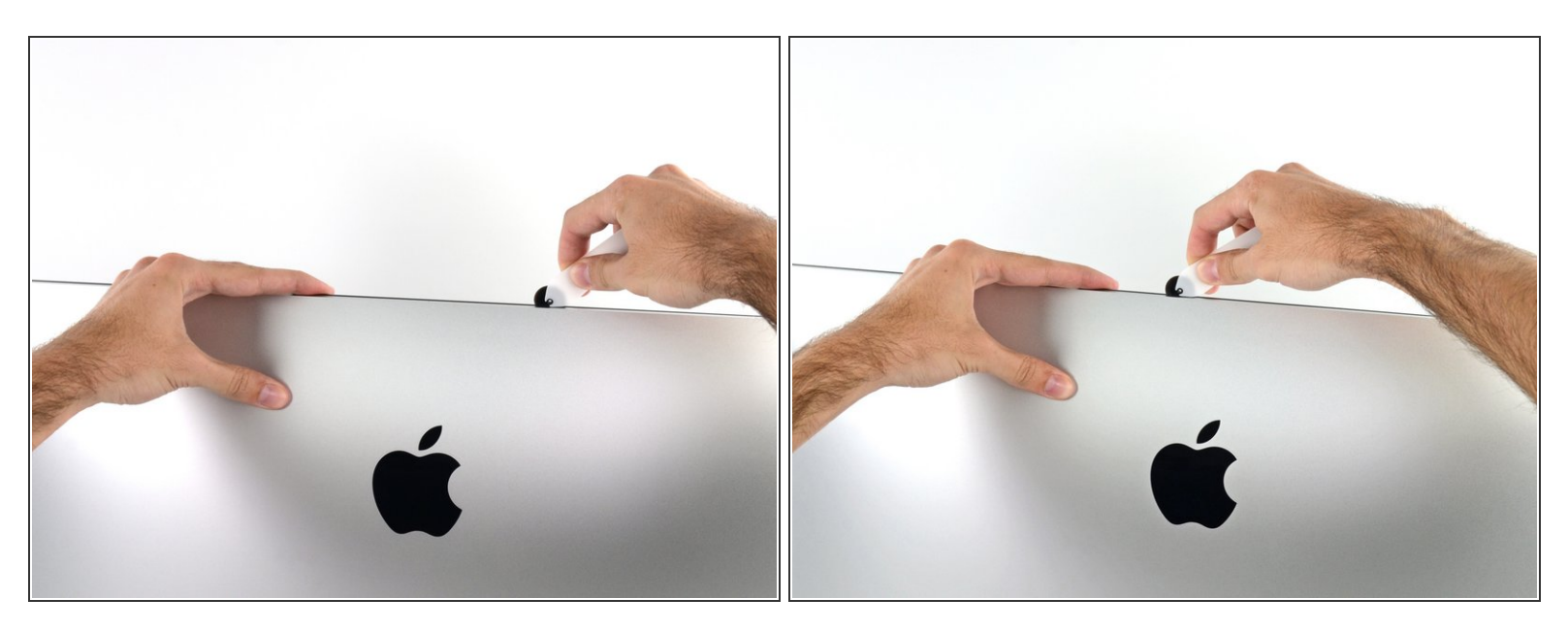

- 디스플레이 상단을 따라 움직이세요.
- $\bigcirc$ ) 접착제가 완전히 잘리도록 확실히 하려면 이미 자른 지점에 도구를 앞뒤로 몇 번 움직이는 것이 좋 습니다.

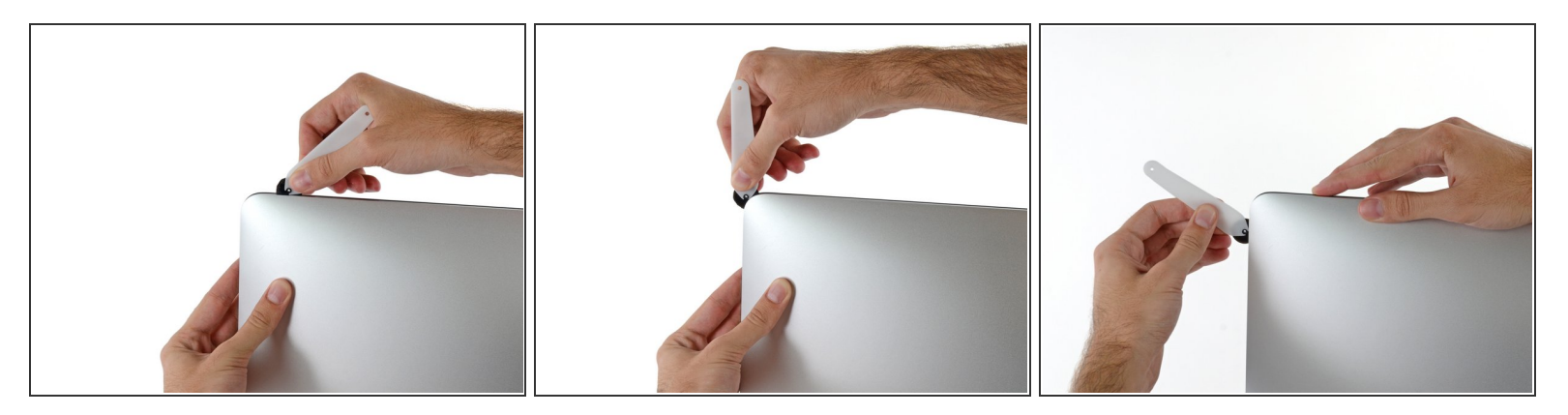

● 디스플레이 오른편 상단 모서리를 따라 도구를 미세요.

## 단계 **8**

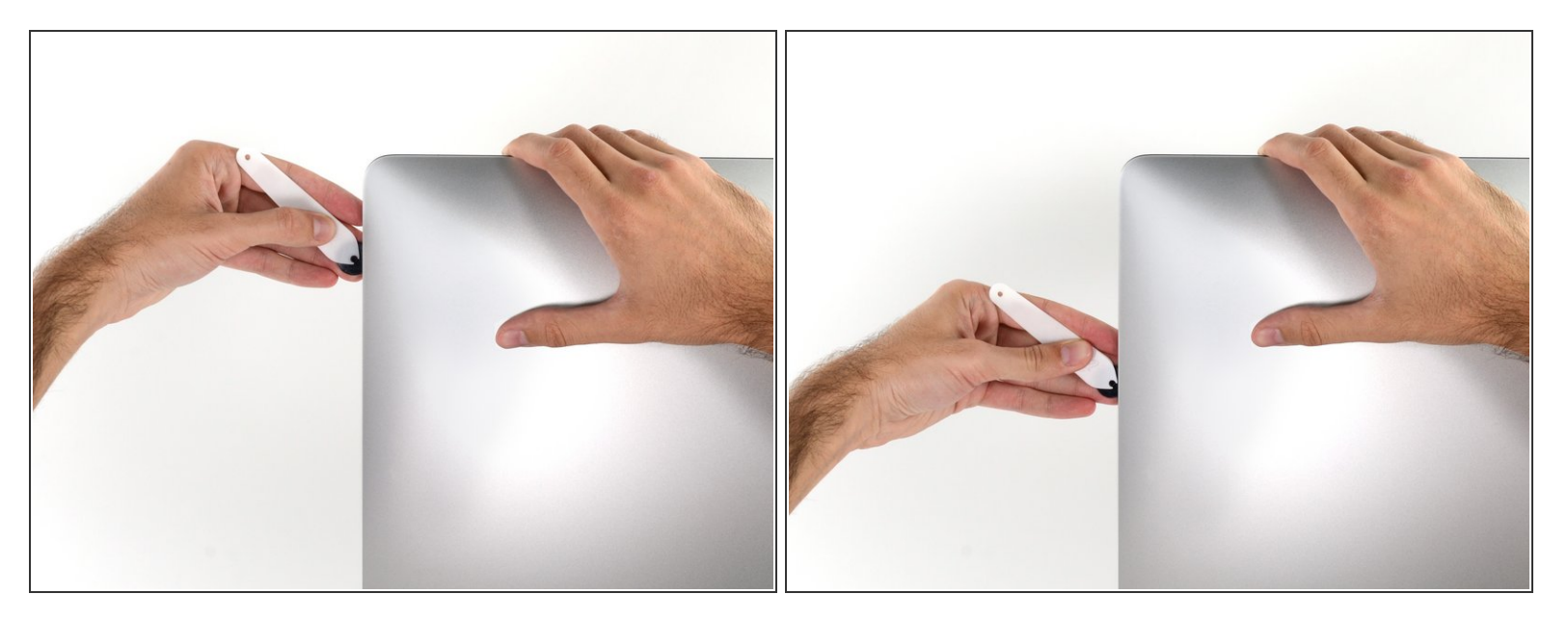

디스플레이 오른편을 따라 휠 도구를 아래로 미세요.

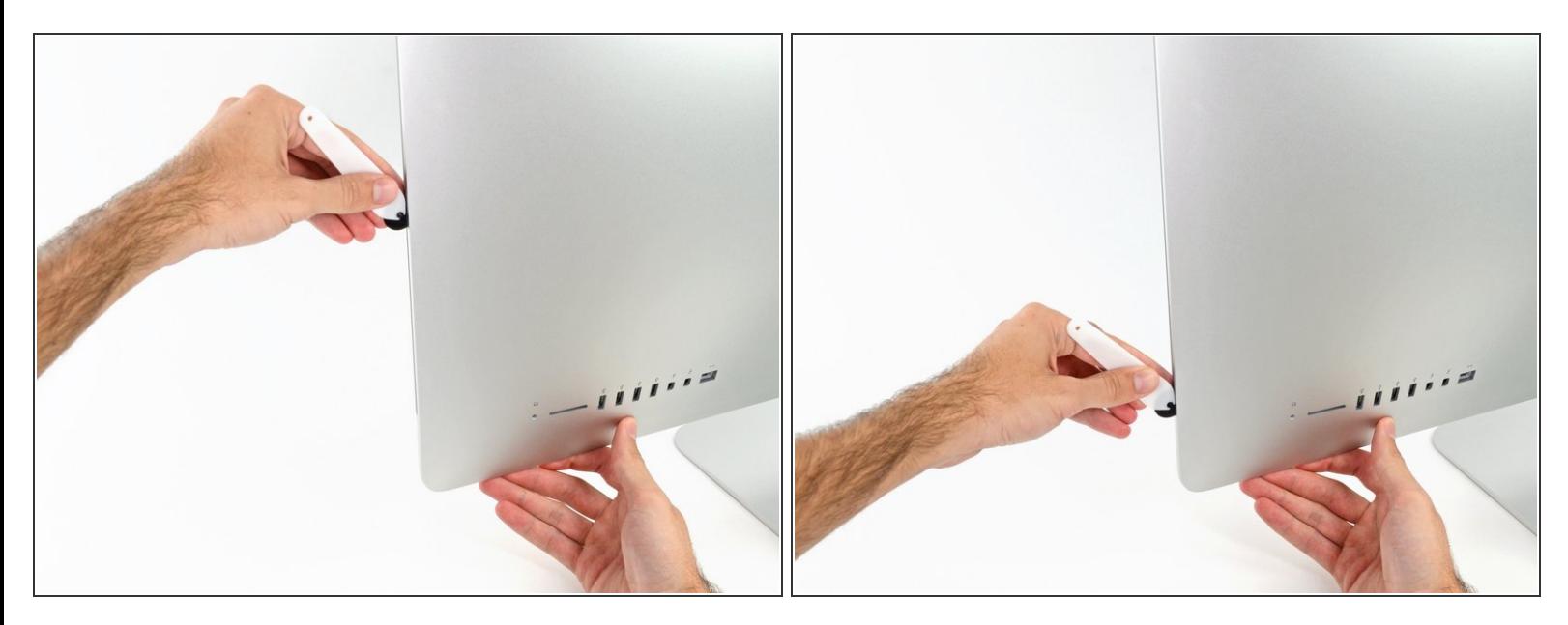

- 여는 도구를 디스플레이 오른편 하단으로 밀어 마무리하세요.
- $\widehat{\left( i \right)}$  이 시점에서, 접착제를 가능한 한 많이 자를 수 있도록 도구를 전체 디스플레이에 다시 한 번 사용 하세요.

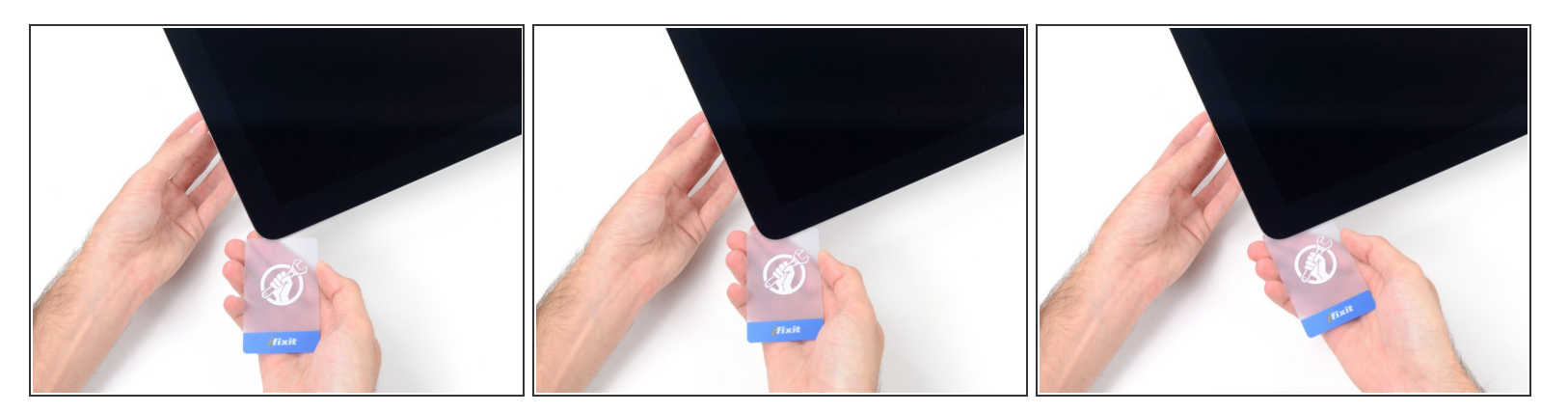

- 여는 도구가 대부분의 작업을 하는 동안 디스플레이는 여전히 케이스에 살짝 붙어있습니다. 이 마 지막 접착제를 제거하려면 플라스틱 카드가 필요합니다.
- iMac 전면이 위를 향하도록 테이블에 놓으세요.
- iMac 오른편 상단 모서리부터 디스플레이와 프레임 사이에 플라스틱 카드를 삽입하세요.

플라스틱 카드를 3/8" (9.5 mm) 이상 삽입하지 않도록 주의하세요. 그렇지 않으면 내부 부품을 손상할 수 있습니다.

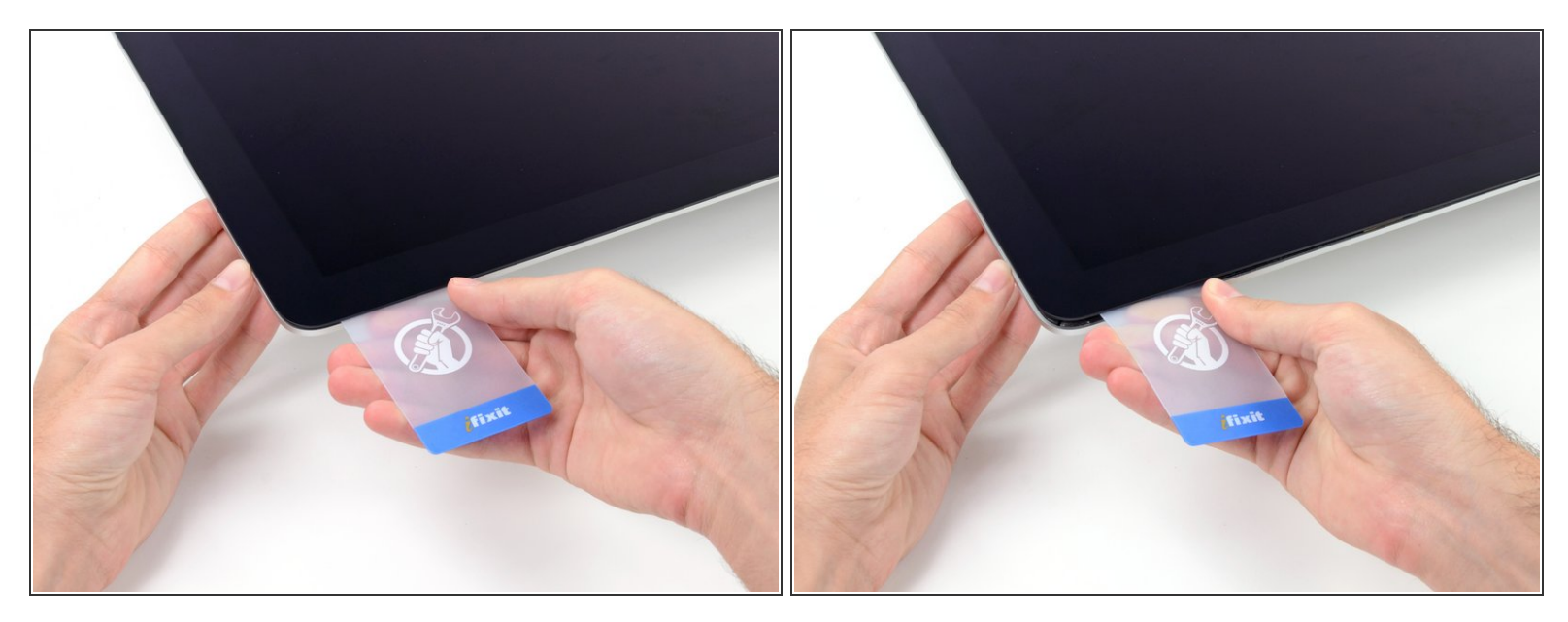

플라스틱 카드를 살살 비틀어 디스플레이와 프레임 사이에 공간을 만들고 모서리 근처의 나머지 접 착제를 자르세요.

너무 많이 힘을 가하면 유리가 깨집니다. 조심히 작업하고 약 1/4" (6mm)보다 큰 틈은 만들지 마 세요.

# 단계 **12**

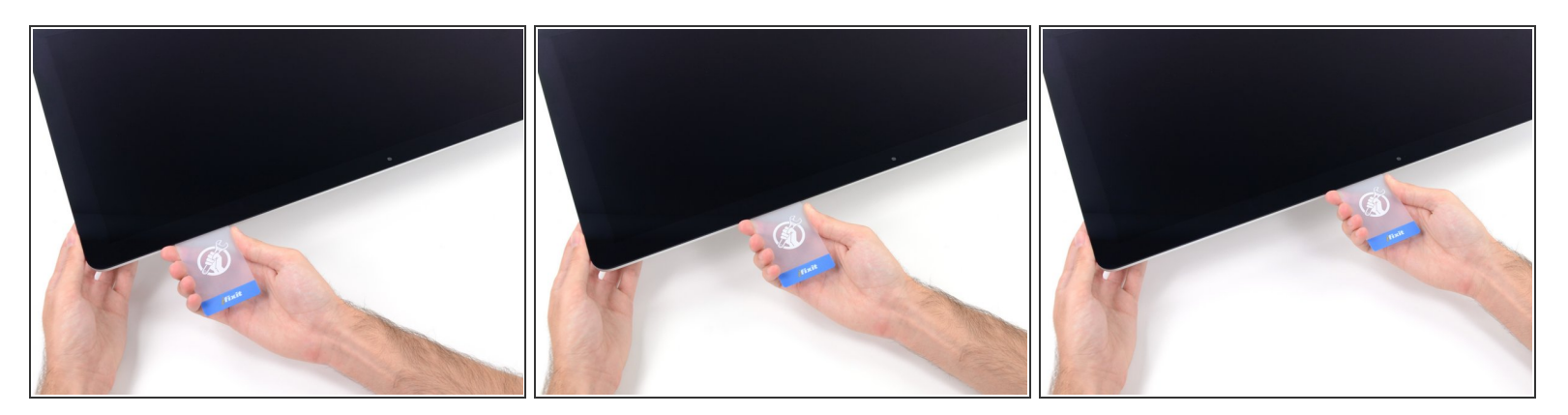

카드를 디스플레이 중앙으로 밀어서 나머지 접착제를 자르세요.

iSight 카메라 앞에서 확실히 멈춰야 합니다, 아니면 카메라를 손상할 수 있습니다.

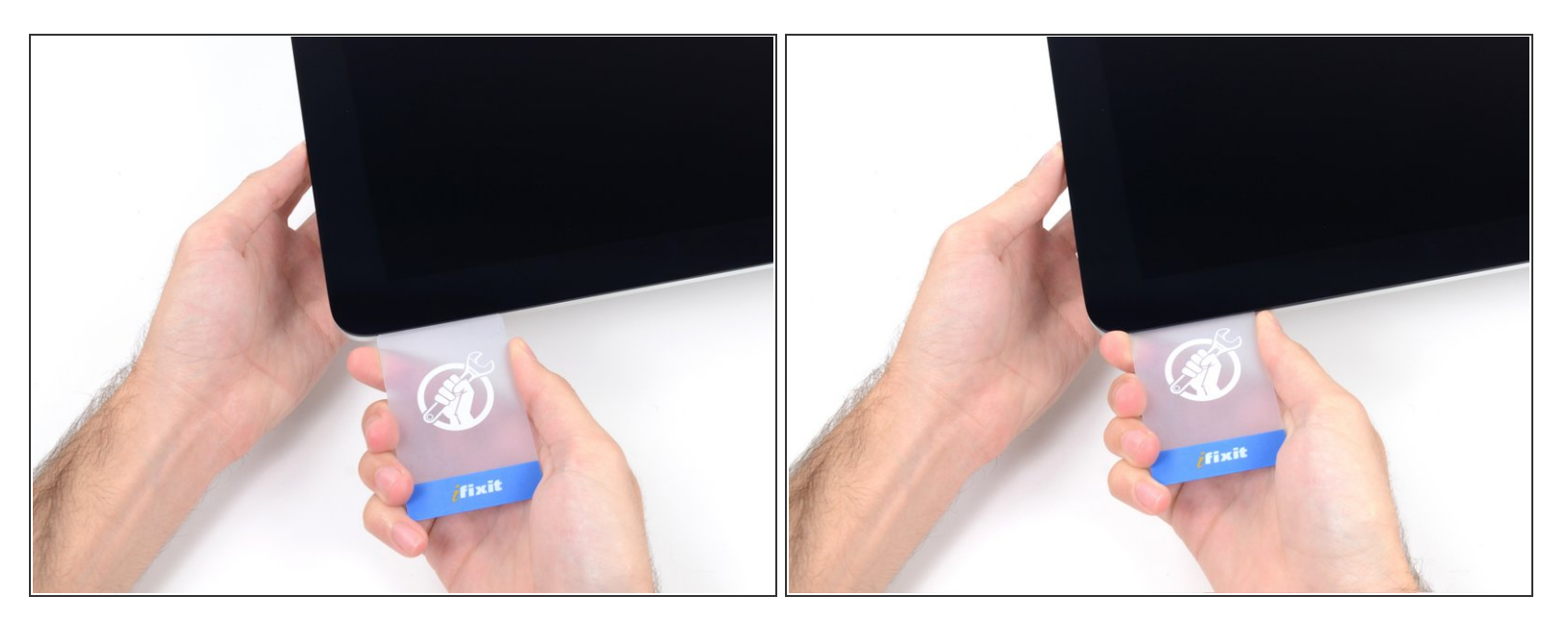

카드를 다시 모서리에 꽂아서 접착제가 다시 붙지 않도록 그대로 놓아두세요.

### 단계 **14**

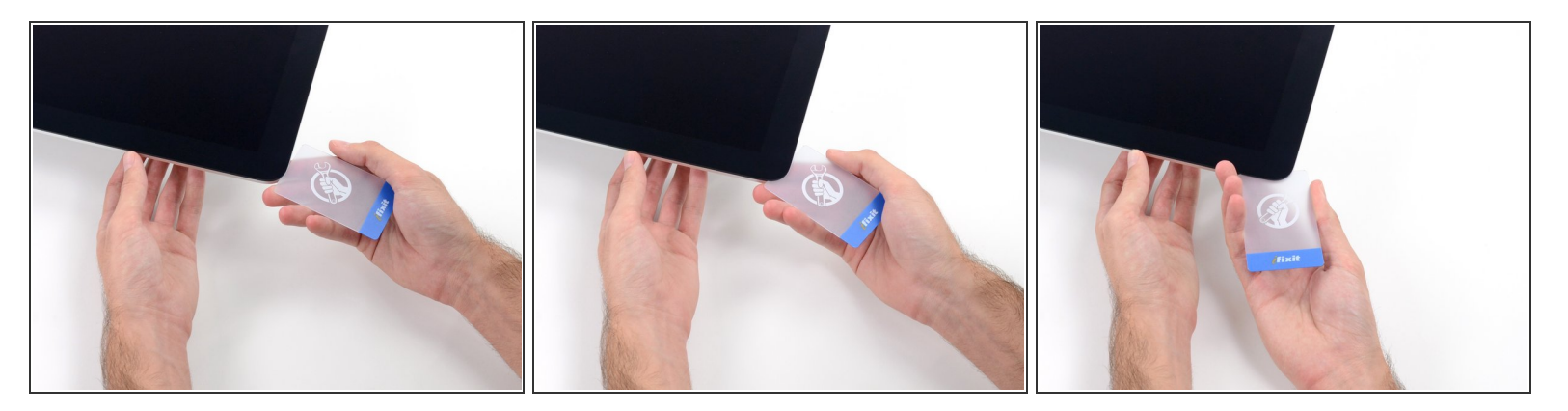

두 번째 카드를 왼편 상단 모서리 디스플레이와 프레임 사이의 틈새에 삽입하세요.

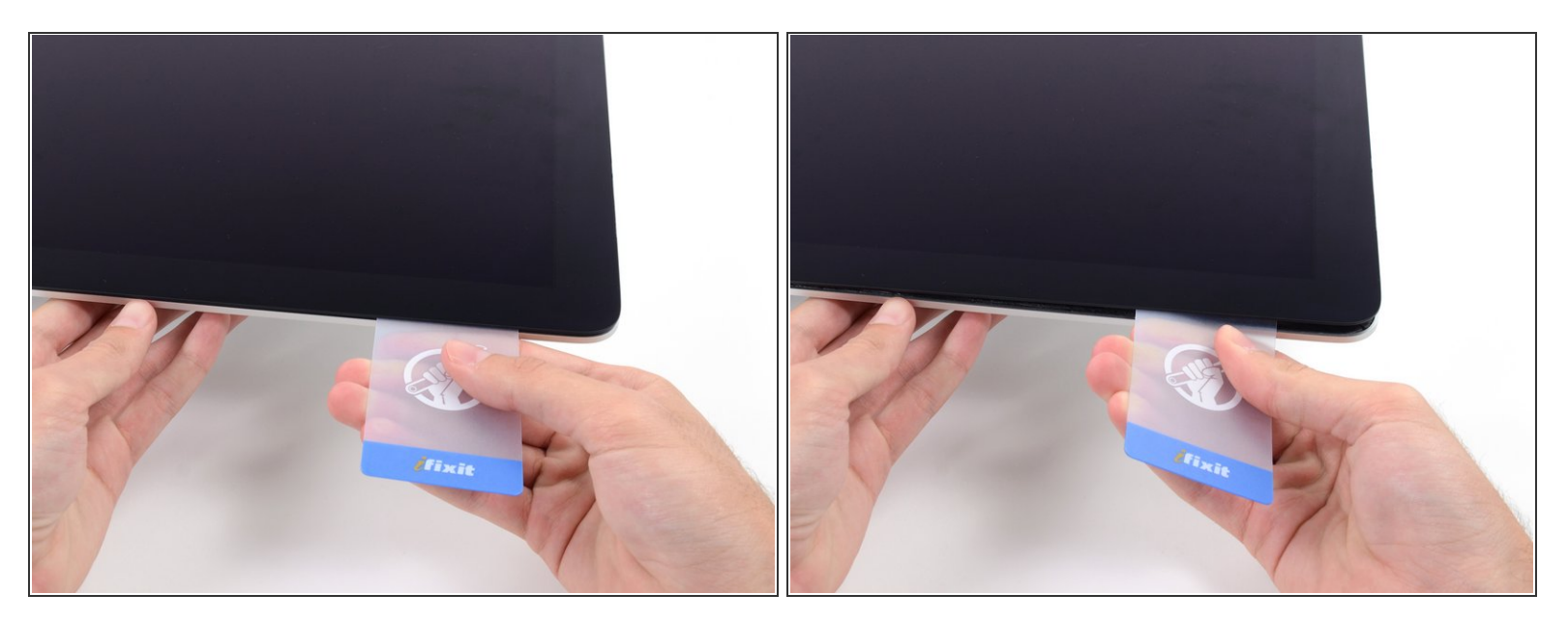

플라스틱 카드를 부드럽게 비틀어 디스플레이와 프레임 사이에 틈을 조금 더 넓히세요.

다른 편과 마찬가지로, 천천히 움직여 접착제가 떨어지도록 하고, 디스플레이 유리에 과도한-스트 레스를 주지 않도록 주의하세요.

#### 단계 **16**

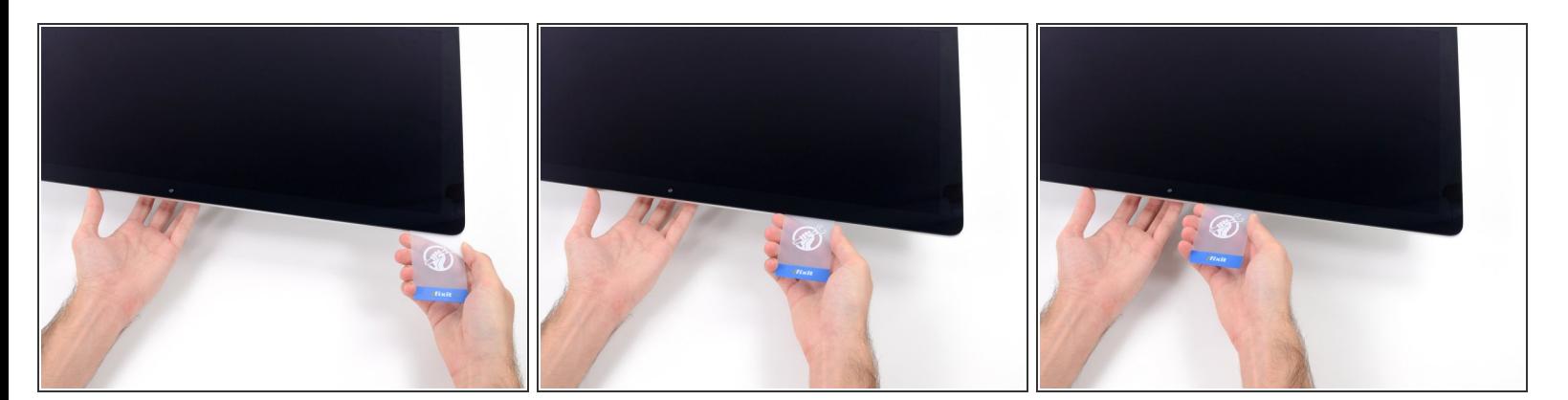

플라스틱 카드를 중앙으로 미세요, iSight 카메라 바로 앞에서 다시 멈춰야 합니다.

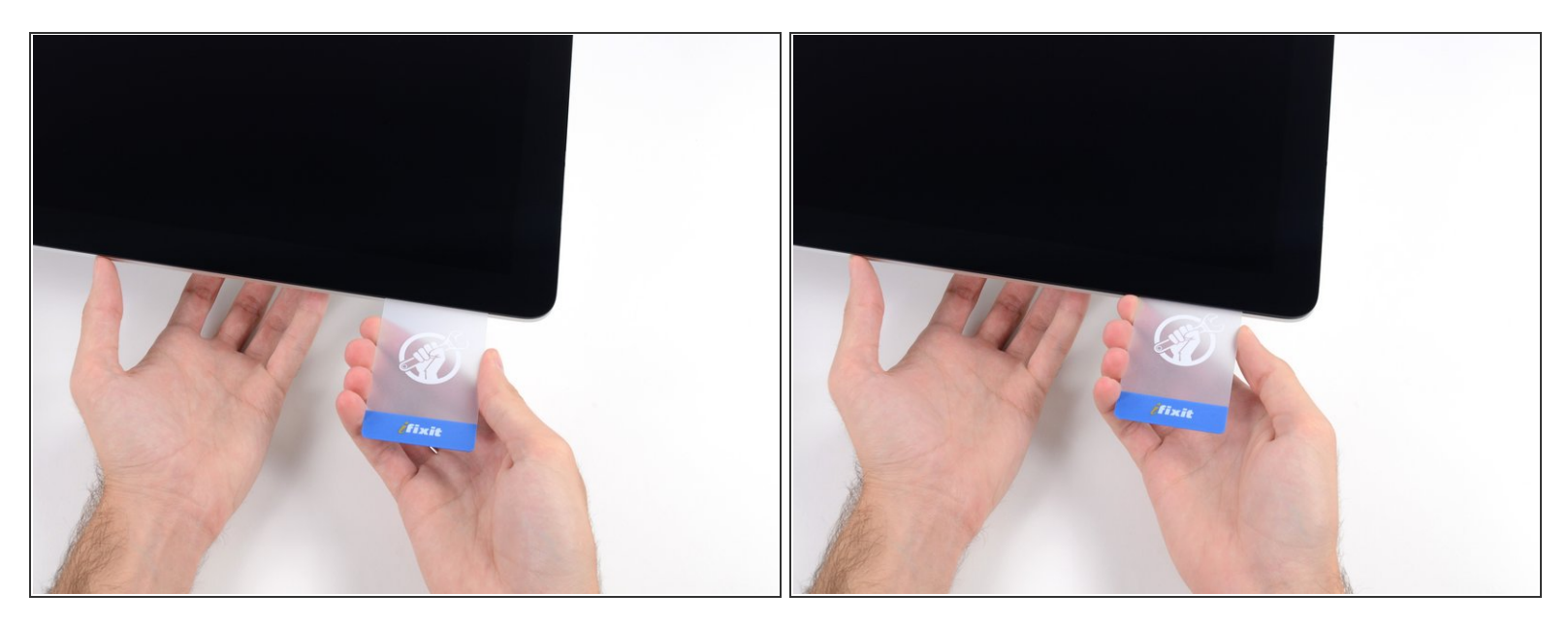

카드를 왼편 상단 모서리에 다시 꽂으세요.

## 단계 **18**

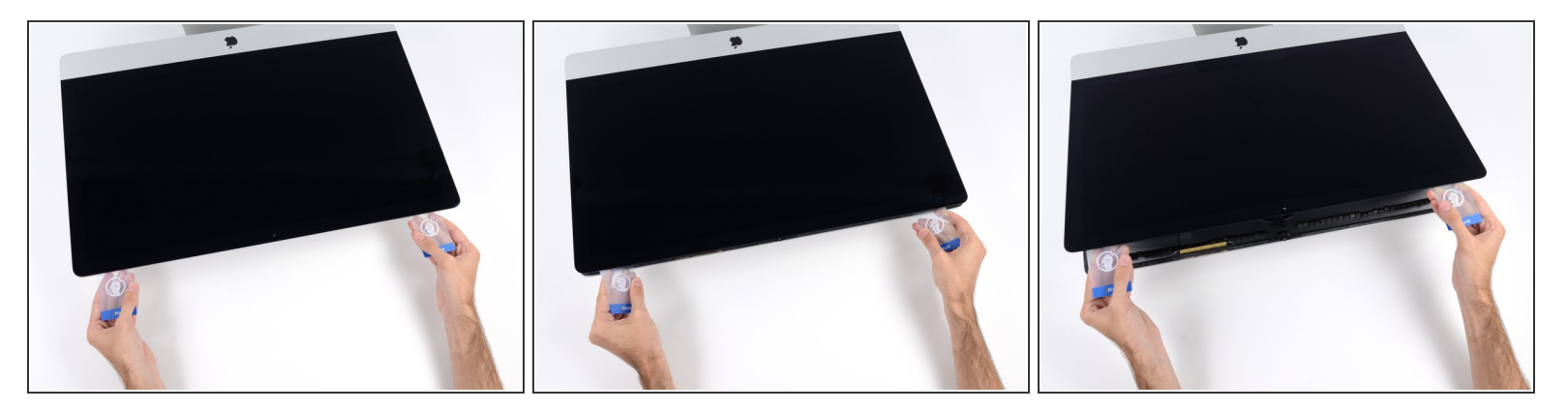

- 보이는 바와 같이 카드들이 모서리 근처에 삽입된 상태에서 카드를 옆으로 살살 비틀어 디스플레이 와 케이스 사이의 간격을 늘리세요.
- 여전히 붙어서 떨어지지 않는 부분이 있으면 비틀기를 멈추고 카드 중 하나를 사용하여 문제 지점 의 접착제를 자르세요.
- 프레임에서 디스플레이 상단을 들어 올리기 시작하세요.

# 디스플레이를 몇 인치만 들어올리세요—디스플레이는 데이터와 전원 케이블로 여전히 iMac에 연 결되어 있습니다.

## 단계 **19 —** 디스플레이 케이블 분리

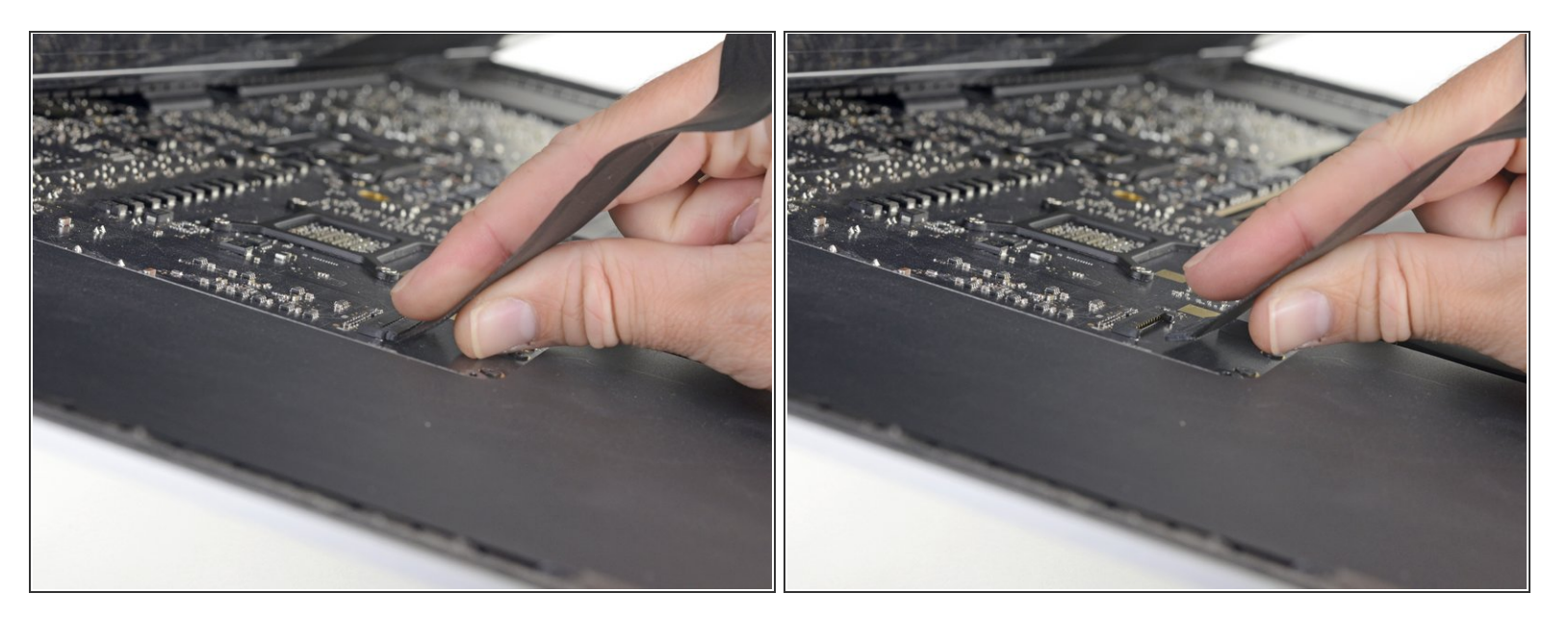

 한 손으로 디스플레이를 들고 있는 상태에서 다른 손으로 디스플레이 전원 케이블을 뽑으세요. 연결부위에 쉽게 접근할 수 있을만큼 디스플레이를 들어 올리되 케이블이 늘어나지 않고 연결부 위에 무리를 주지 않도록 하세요 (약 8").

#### 단계 **20**

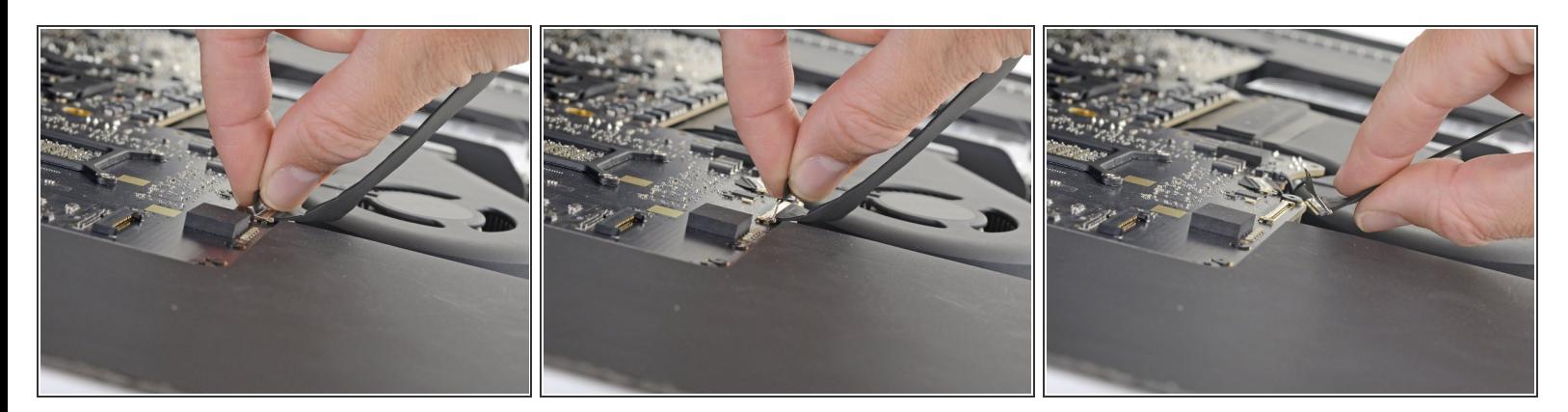

- 디스플레이 데이터 케이블의 금속 고정 브래킷을 위로 젖히세요.
- 디스플레이 데이터 케이블을 분리하세요.

# $\bigwedge$  이는 쉽게 끊어지는 연결부 입니다. 디스플레이 데이터 케이블 커넥터를 소켓에서 iMac 상단을 향해 똑바로 당겨야 합니다.

# 단계 **21 —** 디스플레이 들어 올리기

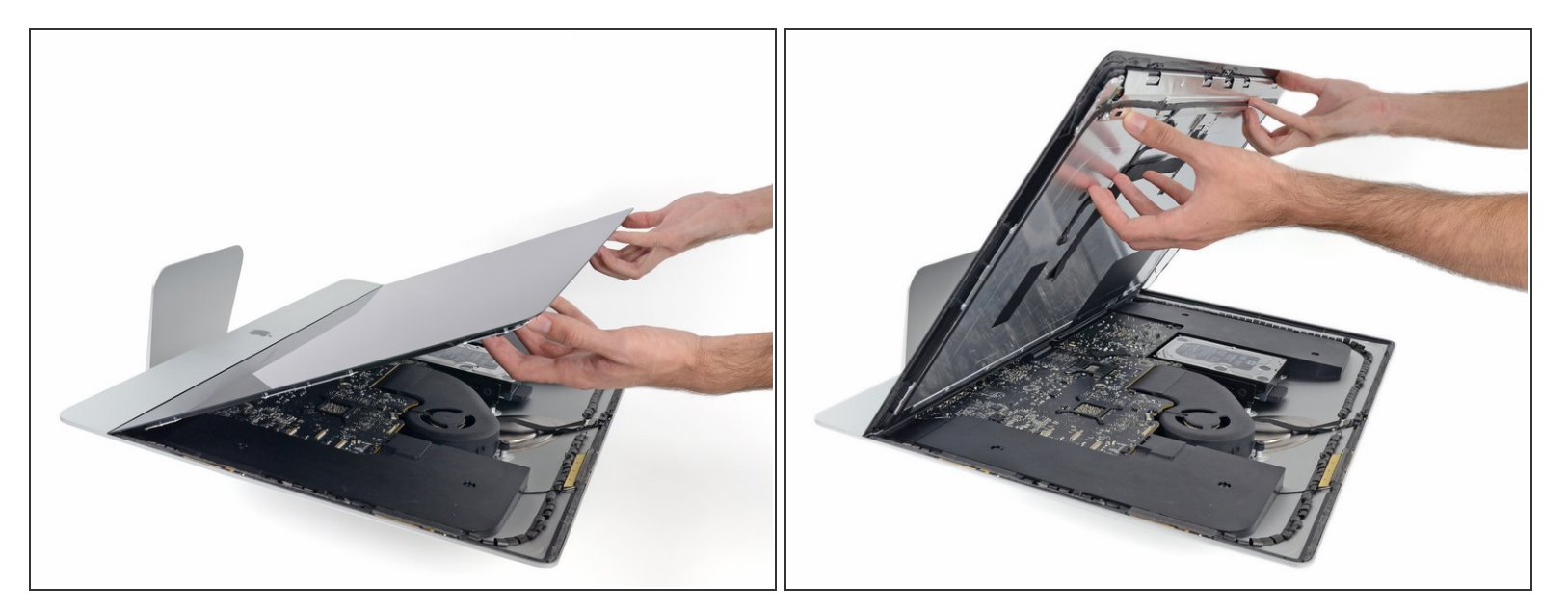

- 디스플레이를 거의 수직에 가까운 위치로 들어 올리세요.
- 이 시점에서 디스플레이를 힌지처럼 프레임에 고정하는 접착 스트립이 여전히 디스플레이 하단을 따라 붙어 있습니다. 디스플레이를 위아래로 몇 번 움직여 이 접착제를 약화시키세요.

# 단계 **22 —** 나머지 접착제 제거

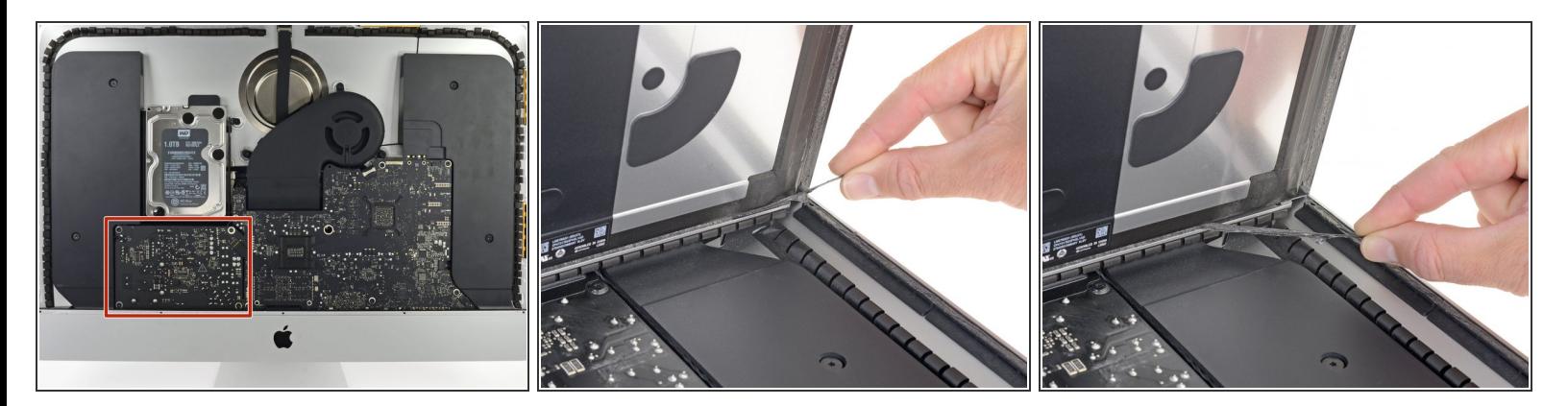

전원 장치 후면의 축전기 납 또는 노출된 납 접합을 건드리지 않도록 각별히 주의하세요 (빨간색 상 자).

- 하단 가장자리 디스플레이 접착 스트립 중 하나의 끝에 있는 작은 탭을 잡아서 iMac 상단을 향해 당 기며 제거하세요.
- 다른 접착 스트립에 이 단계를 반복하여 제거하세요.
- 접착 스트립 중 한 개가 제거되기 전에 끊어지면 플라스틱 카드를 사용하여 나머지 접착제를 자르 세요.  $\Omega$

## 단계 **23 —** 디스플레이 분리

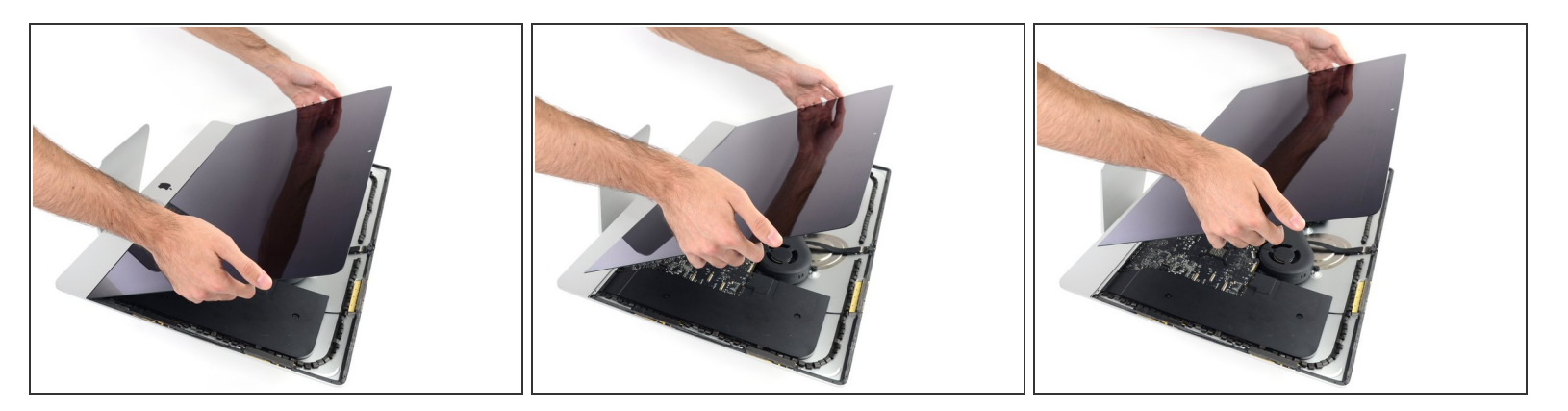

- 디스플레이는 크고, 무거우며 유리로 만들어져 있습니다—각별히 주의하며 다루세요. 디스플레이 가장자리는 깨지기 쉽습니다. 디스플레이 모서리를 잡고 들지 마세요.
- 디스플레이를 프레임에서 들어 올려 iMac에서 분리하세요. 평평하고 부드러운 표면에 디스플레이 를 엎어 놓으세요.
- 나머지 접착제를 벗기기 위해서 한면을 천천히 들어 올려야 할 수도 있습니다.
- 잘린 접착제는 디스플레이를 제자리에 다시-붙이는데 사용할 수 없습니다. 접착제 교체 안내서를 따라서 디스플레이를 후면 인클로저에 고정하는 접착 스트립을 교체하세요.

# 단계 **24 —** 추가 디스플레이 부품 분리

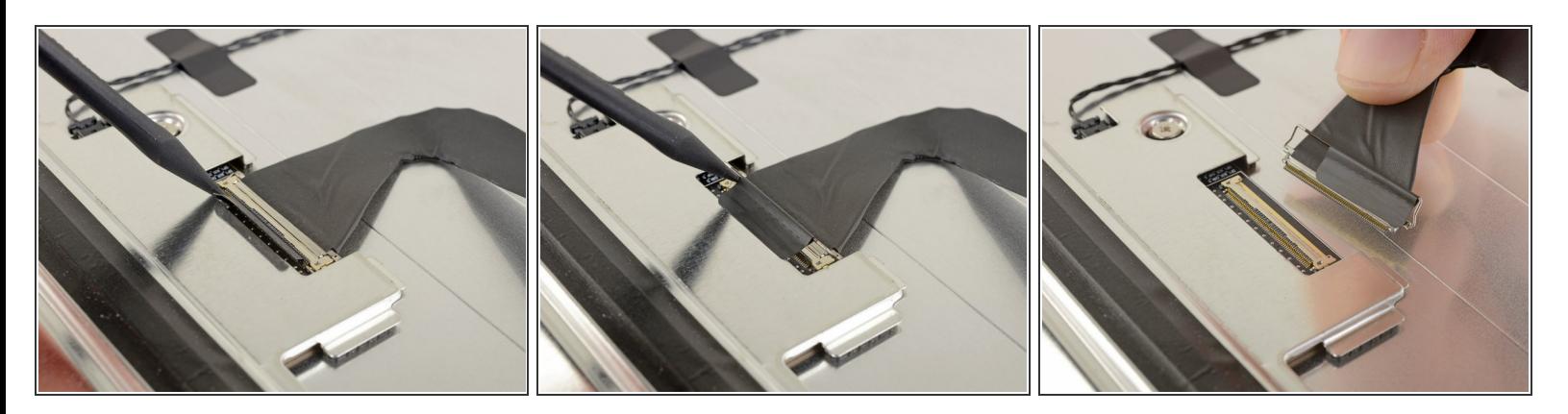

- 견고하고 평평한 표면에 디스플레이를 엎어 놓으세요. 전면 유리를 긁을 수 있는 먼지로부터 보호 하기 위해 수건이나 천 위에 놓으면 도움이 됩니다.
- 손톱이나 spudger/스퍼저의 뾰족한 끝을 사용하여 디스플레이 데이터 커넥터 고정 플랩을 위로 젖 히세요.
- 디스플레이 데이터 케이블 커넥터를 디스플레이 후면 소켓에서 똑바로 잡아 당겨 빼세요.

#### 단계 **25**

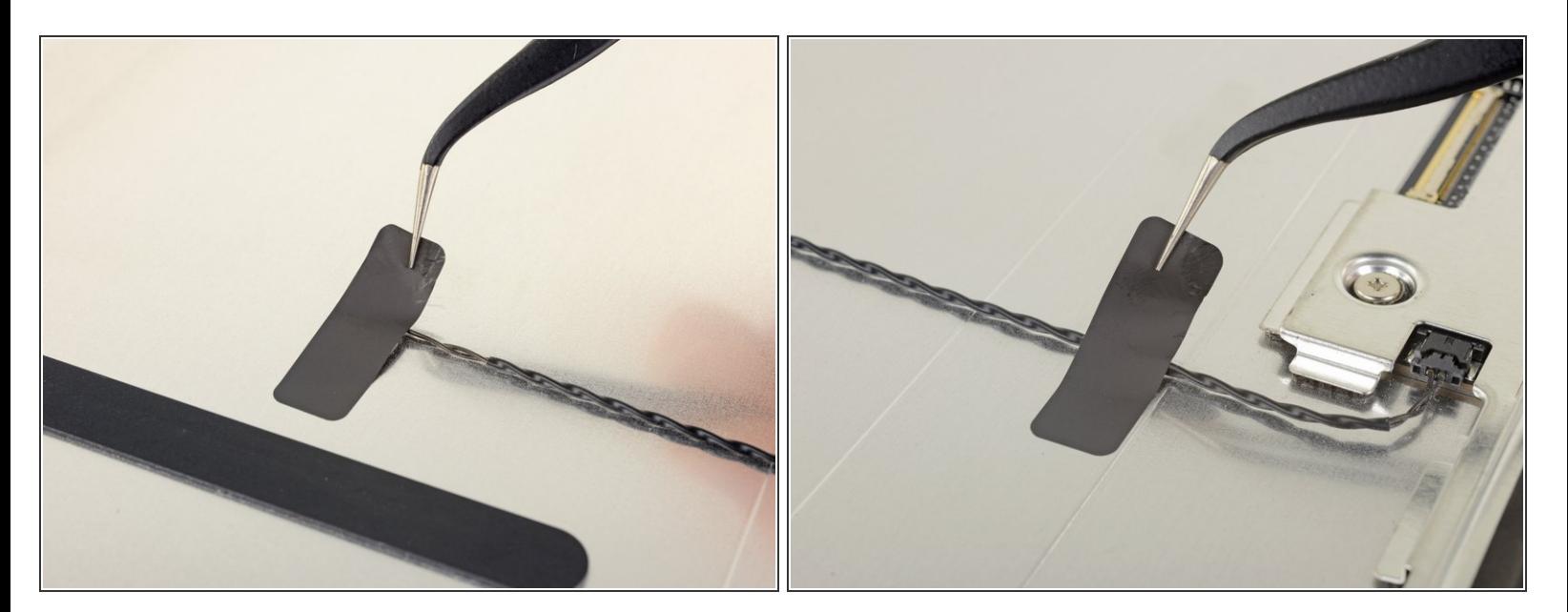

- <sub>● </sub> 필요한 경우 <u>[iOpener](https://ko.ifixit.com/Guide/iOpener+Instructions/11677)</u>를 사용하여 열 센서를 제자리에 고정하는 테이프 두 조각의 접착제를 가열하 여 부드럽게 하세요.
- 핀셋을 사용하여 열 센서와 케이블에서 테이프를 떼세요.

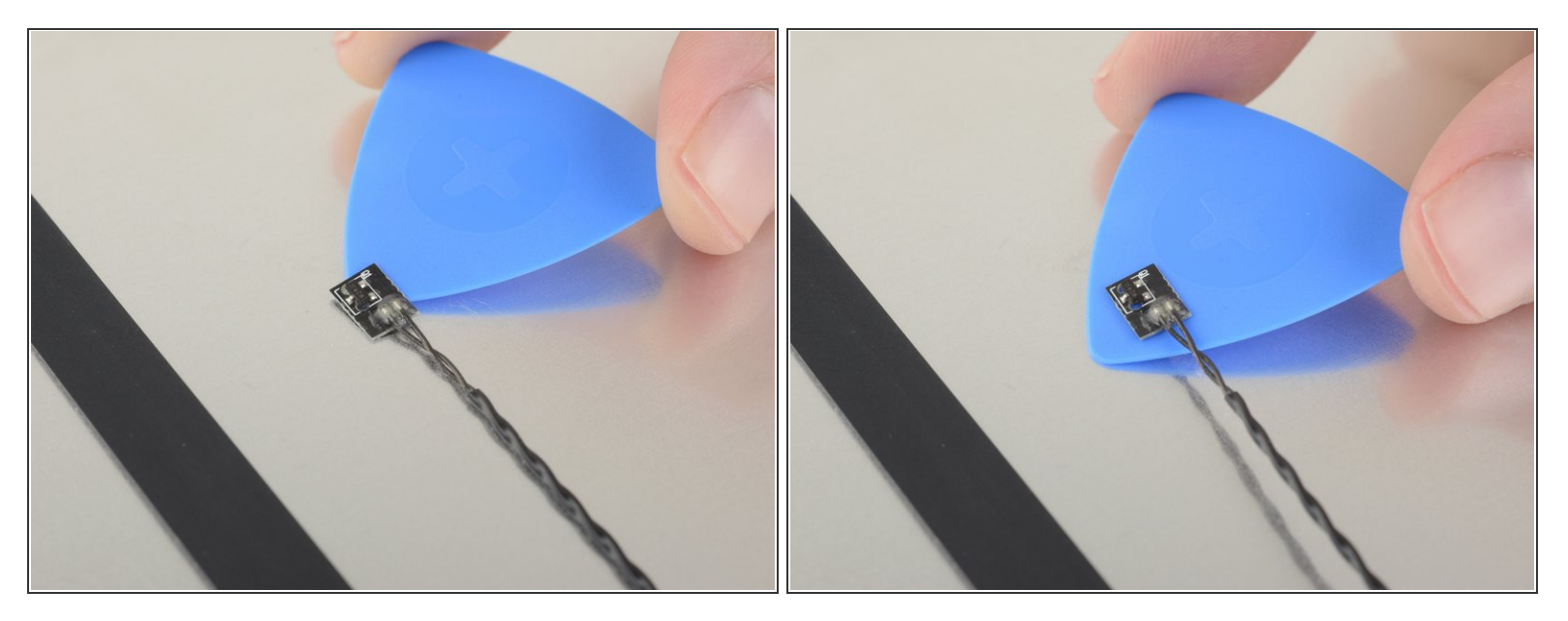

열 센서 아랫면으로 여는 픽을 밀어 디스플레이와 분리하세요.

열 센서 접착제가 잘 떨어지지 않으면 부드럽게 하기 위해 더 많은 열을 가해야 할 수 있습니다.

#### 단계 **27**

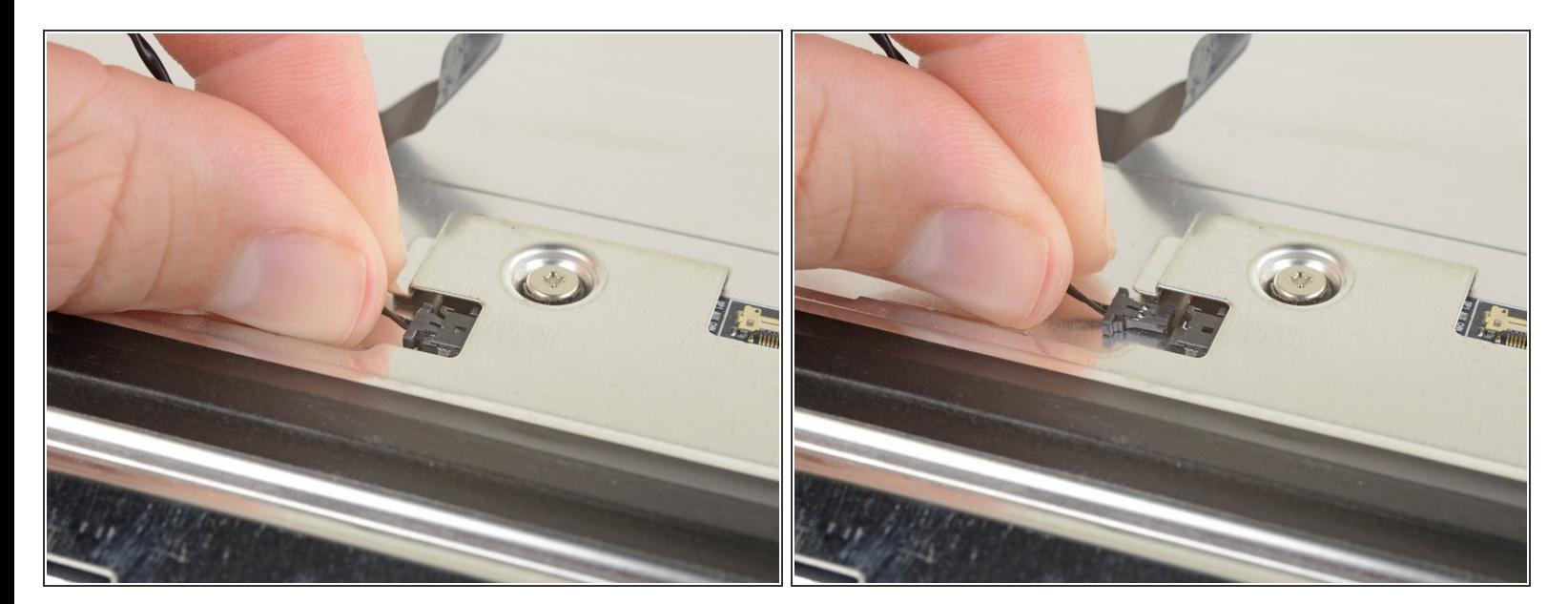

- 디스플레이 후면의 소켓에서 열 센서를 분리하세요.
- 열 센서를 분리하고 새 디스플레이 어셈블리로 옮기세요.

# 단계 **28 —** 디스플레이만 남기기

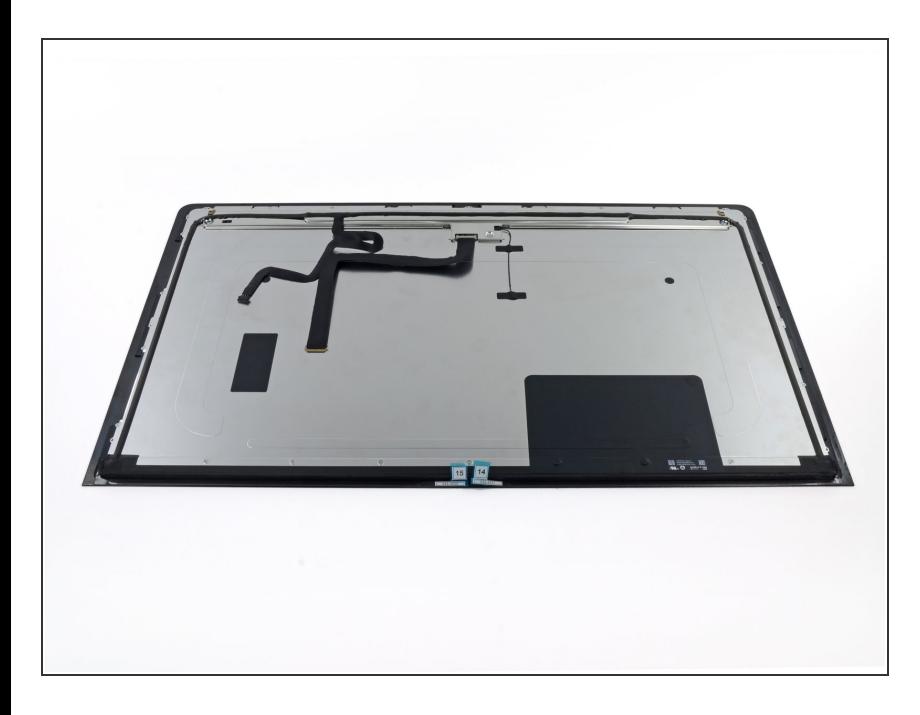

- 추가 부품을 이전 패널에서 새 패널 로 옮겨야 할 수도 있습니다. 기존 디 스플레이 후면을 교체 디스플레이와 비교하고 없는 부품을 옮기세요.
- 디스플레이 후면의 폼 쿠션 조각을 옮겨야 할 수도 있습니다. 폼 조각 아 랫면으로 여는 픽을 밀어 디스플레이 와 분리한 다음 살살 당겨 빼세요. 새 디스플레이에 다시 부착하려면 양면 테이프가 필요할 수 있습니다.

새 교체 부품을 원래 부품과 비교하세요—설치하기 전에 나머지 부품을 옮기거나 새 부품에서 접착 뒷면 을 제거해야 할 수 있습니다.

#### 기기를 재조립하려면**,** 위의 단계들을 역순으로 따르세요**.**

전자 폐기물을 R2 또는 [e-Stewards](file:///Wiki/E-Waste) 인증 재활용 센터로 가져가세요.

수리가 계획대로 진행되지 않았습니까? 자사의

답변 [커뮤니티에](https://www.ifixit.com/Answers/Device/iMac%20Intel%2027%2522%20Retina%205K%20Display%202019)서 문제 해결 도움을 알아보세요.